# **WLAN Dongle Quick Start**

## **Unpack the package**

WLAN dongle accessory (dongle for short) includes:

- o Dongle;
- o Quick start;

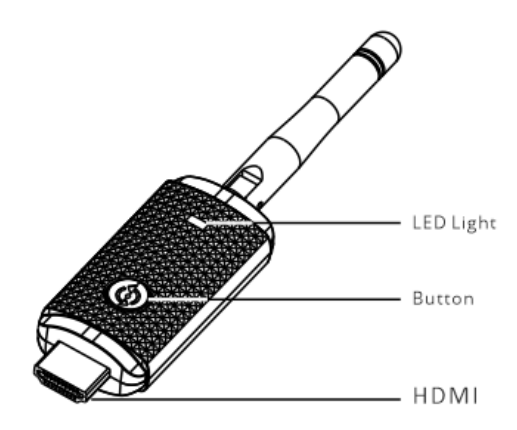

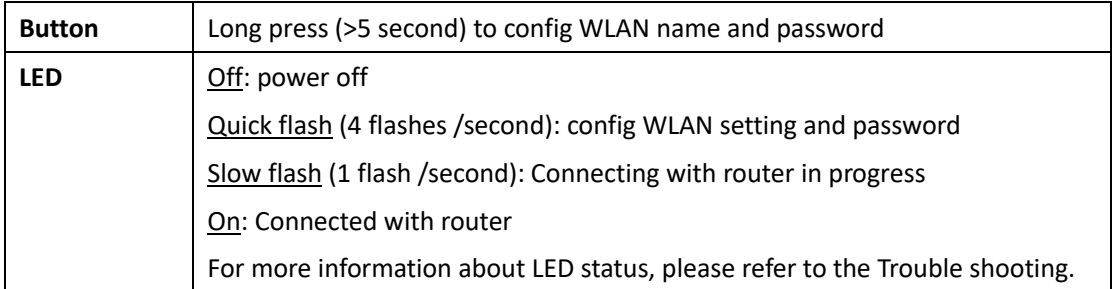

### **Get Started**

#### **STEP 1: Electrical installation**

Insert dongle into the WLAN port in the rear panel of UPS and wait for seconds. LED slow flash indicates a good connection between UPS and dongle.

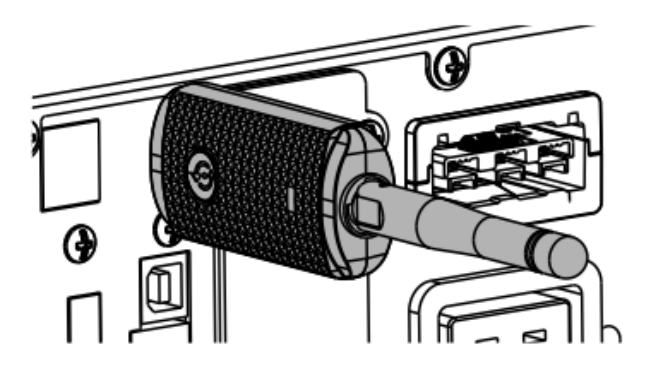

• To ensure better wireless communication quality, please install the UPS in a relatively  $\mathbf{i}$ open location without obvious obstruction.

• Adjust Antenna position according to your environment by rotating it. Take care of potential damage if you rotate exceed 270˚ (maximum rotation angle)

#### **STEP 2: Download app**

- 1. Search the "WinPower View" from Google Play store or Apple APP store, then download and install it. The following will directly use APP instead of Winpower View.
- 2. Create an account and log in.

#### **STEP 3: Enable IoT Function**

IoT Function is disabled by default to protect your data and privacy. IoT can be enabled by LCD. To enable IoT: navigate to LCD menu -> Setting -> IoT.

#### **STEP 4: Configure network for WLAN dongle**

- 1. Make sure your mobile phone is connected to the WIFI router which dongle will be connected.
- 2. Tap  $\bigoplus$  in top right corner of APP, then select the "Device WLAN Setting"
- 3. Follow instructions in mobile App and complete configuration.
	- a. Select the WIFI network of router that dongle will connect.
- b. Long press the dongle button until the LED starts to flash quickly.
- c. Select the network which created by dongle, to establish the connection between dongle and APP, then APP will tell the SSID and passwords of router to dongle.
- d. Check the status of dongle LED, dongle LED is ON indicate connection with WIFI router established.

#### **STEP 5: Add device**

Tap  $\bigoplus$  in top right corner of APP and add your device.

After waiting for a while, you can find that UPS is online on the APP

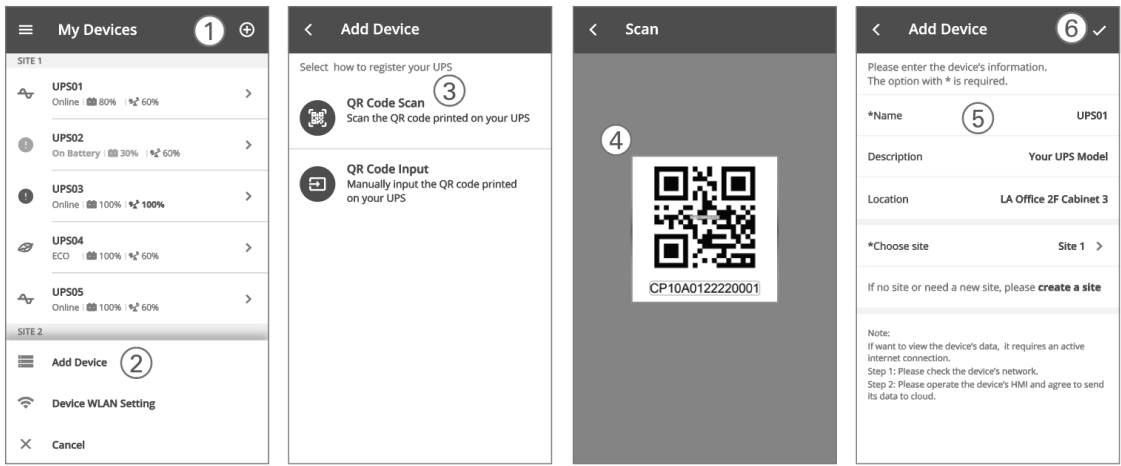

## **Trouble shooting**

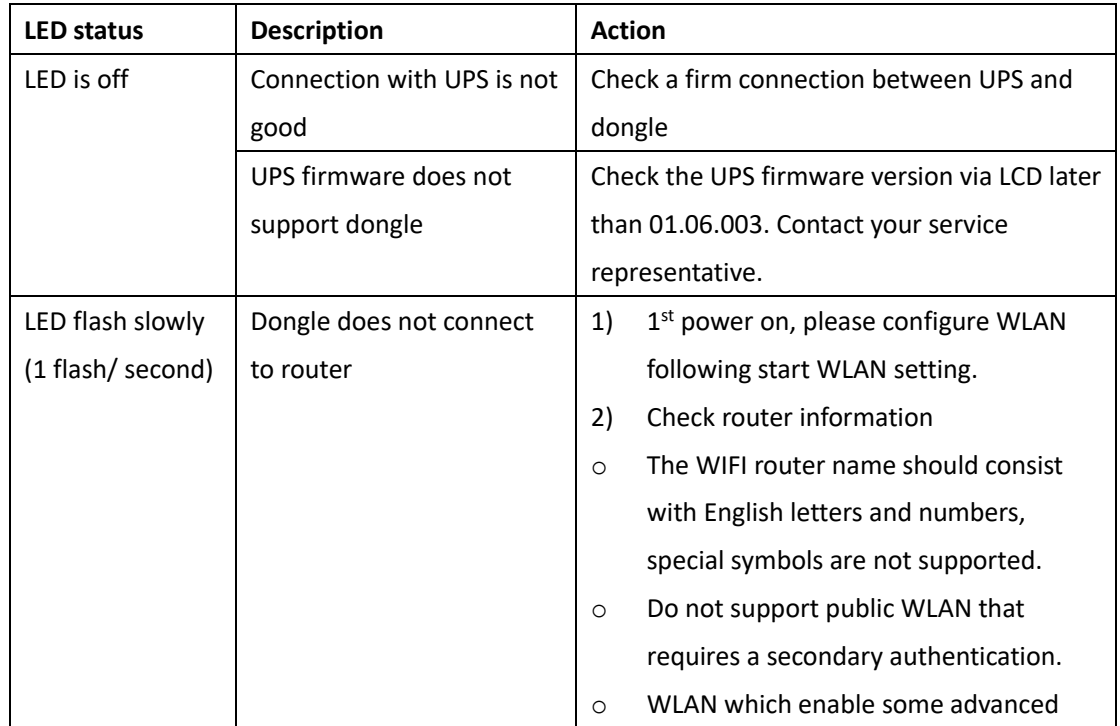

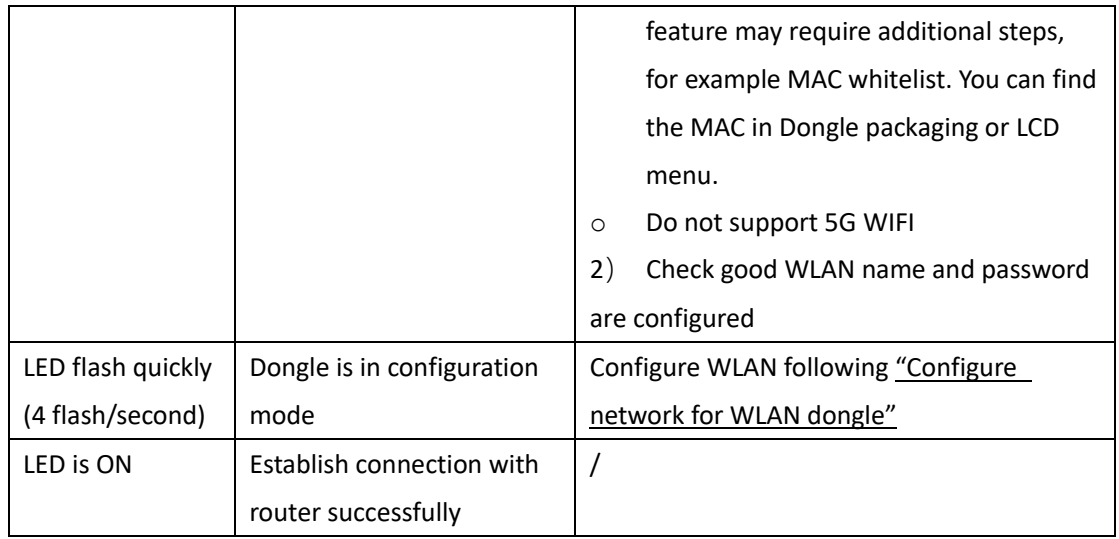

 $\boxed{\mathbf{i}}$ Follow trouble shooting in APP help if LED is solid while APP fail to monitor your device.

# **Specification**

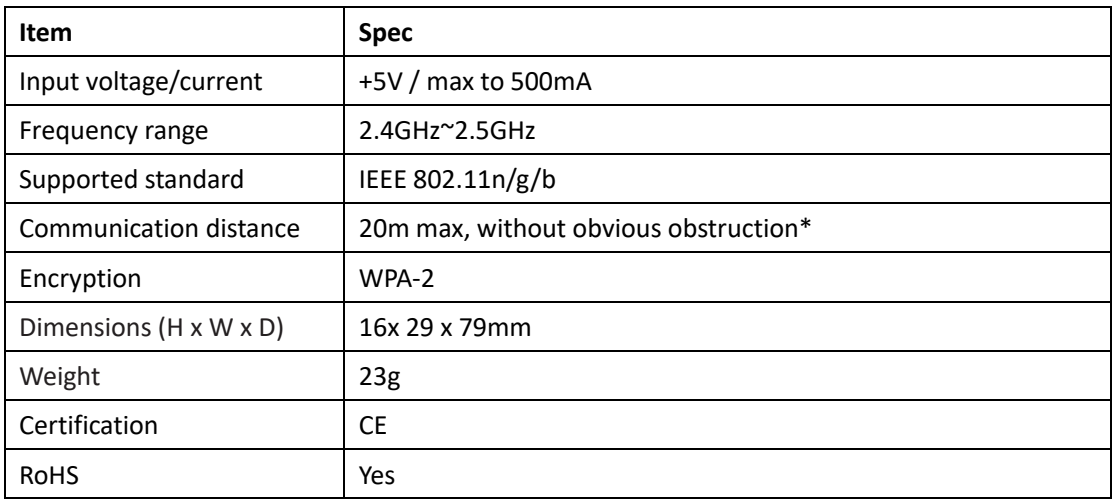

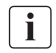

\* Tested under lab condition.